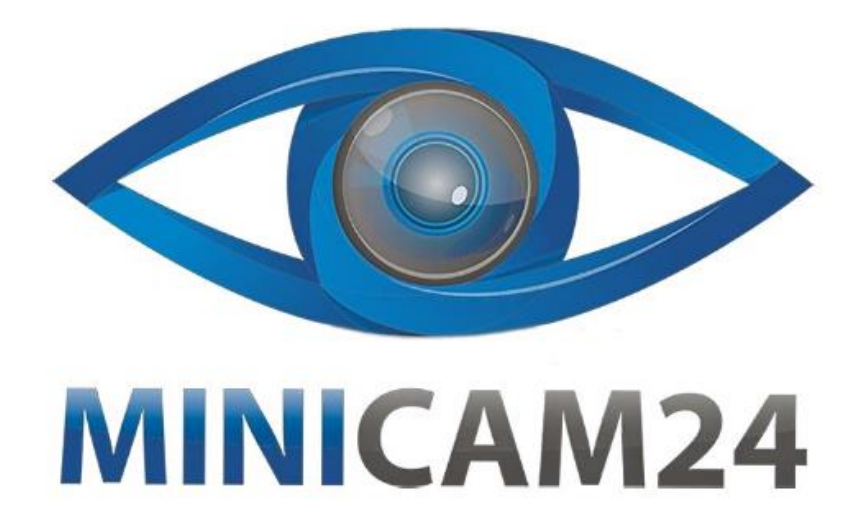

# **РУКОВОДСТВО ПОЛЬЗОВАТЕЛЯ Портативный фотоаппарат Megix 48Mp черный**

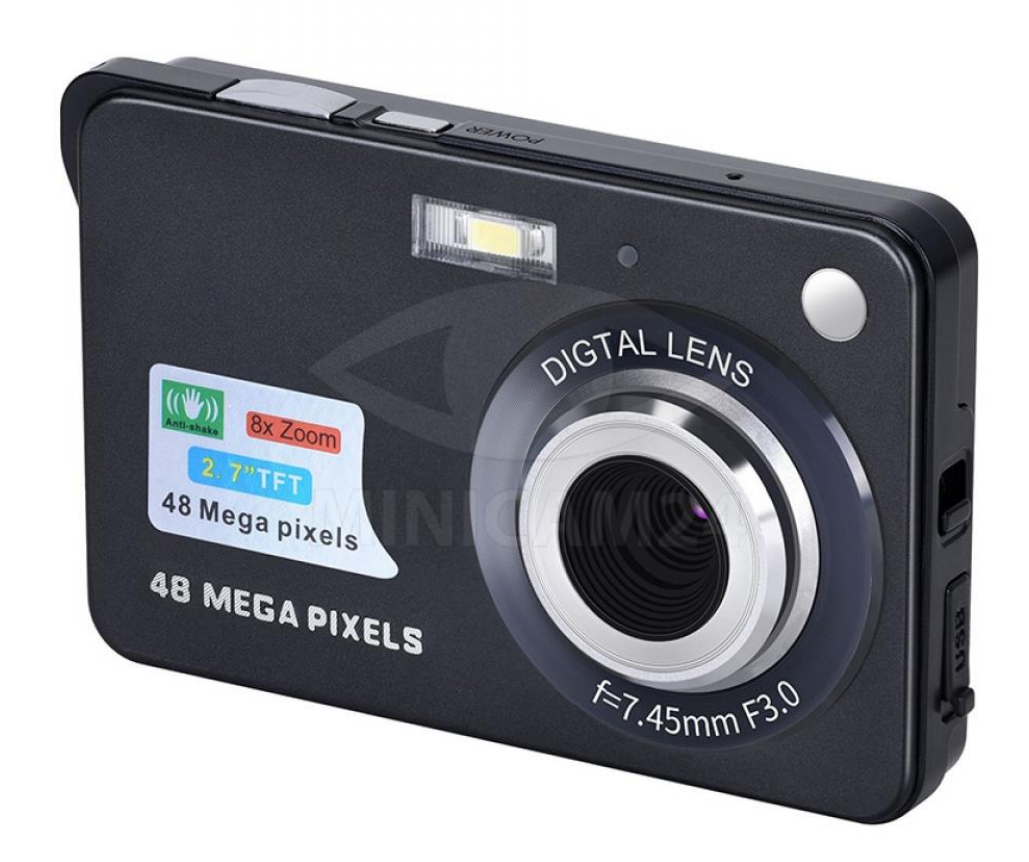

## СОДЕРЖАНИЕ

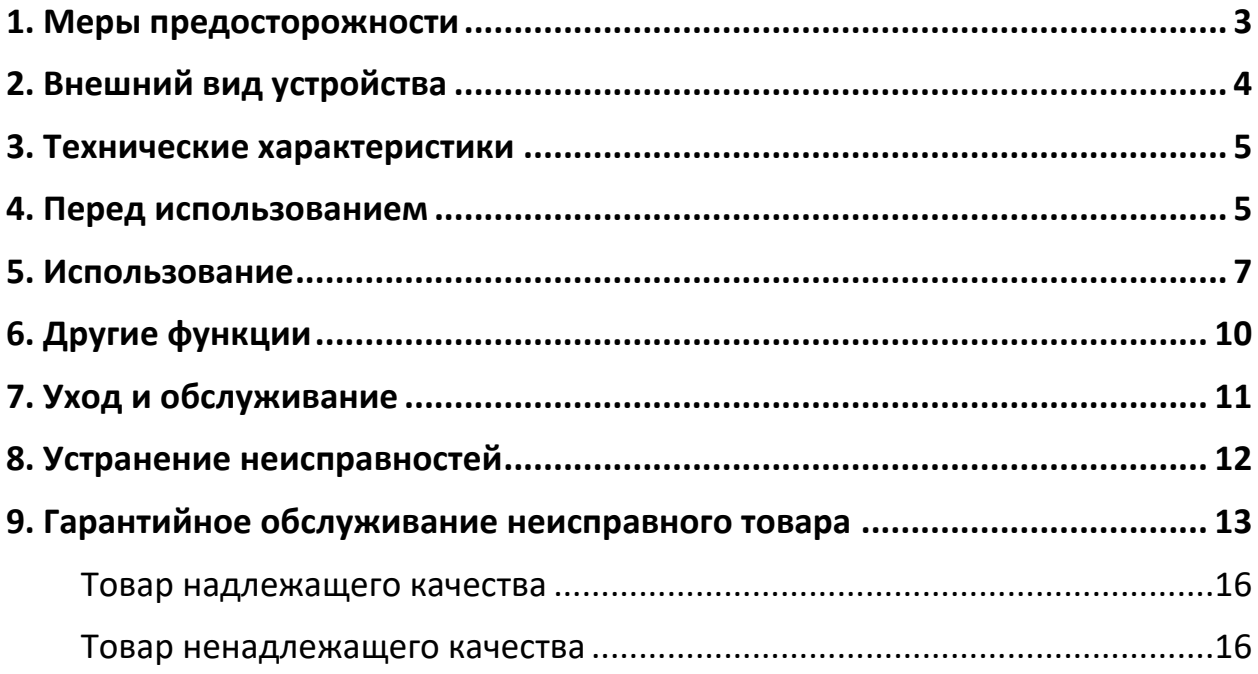

## **1. Меры предосторожности**

- <span id="page-2-0"></span>• Не используйте фотоаппарат, если вы заметили странности во внешнем виде или работе устройства.
- Ответственность за любые травмы или повреждения, вызванные эксплуатацией, не соответствующей рекомендациям в данном руководстве по эксплуатации, целиком и полностью несет пользователь.
- Не помещайте и не используйте фотоаппарат во влажной среде. Он всегда должна оставаться сухой.
- В грозу не прикасайтесь к сетевой вилке, если используется адаптер питания. В противном случае это может привести к поражению электрическим током.
- Не используйте устройство, если в него попали посторонние предметы.
- Не вставляйте металлические или другие посторонние предметы в фотоаппарат, например в гнездо для карты памяти SD. Производитель не несет ответственности за любые причиненные убытки.
- Не пытайтесь ремонтировать или модифицировать продукт самостоятельно.
- Не накрывайте и не закрывайте камеру тканью. Не перекрывайте вентиляционные отверстия. Держите камеру в хорошо проветриваемом месте.
- Отключите фотоаппарат от кабеля перед ее использованием.
- Если он не используется в течение длительного времени, отключите питание и/или извлеките аккумулятор.

<span id="page-3-0"></span>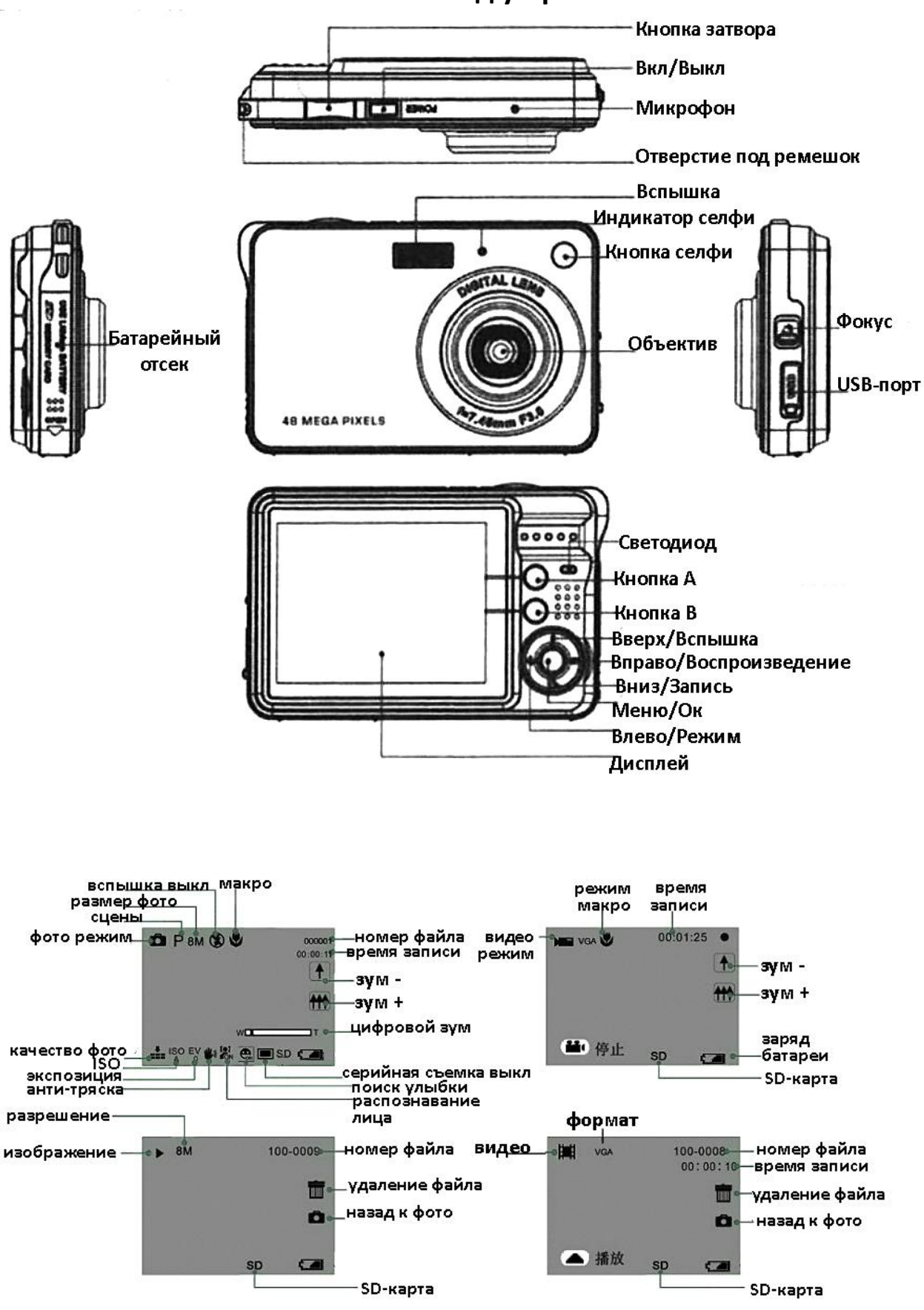

## **. Внешний вид устройства**

<span id="page-4-0"></span>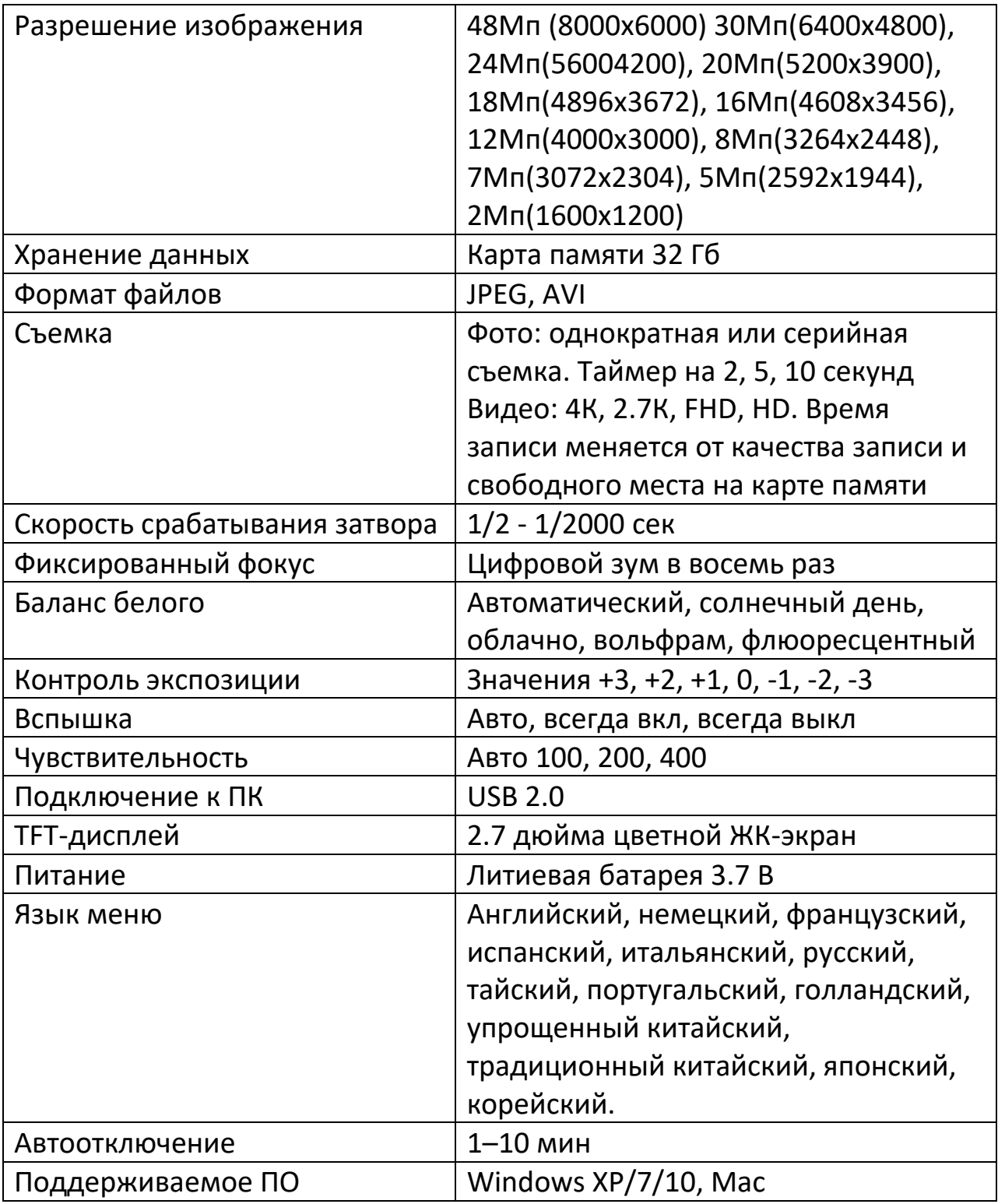

# **3. Технические характеристики**

# **4. Перед использованием**

<span id="page-4-1"></span>1. Установка литиевой батареи

a) Сдвиньте крышку аккумуляторного отсека как показано стрелкой на крышке аккумуляторного отсека.

б) Вставьте батарею в батарейный отсек, соблюдая полярность.

в) Закройте крышку аккумуляторного отсека.

2. Установка карты памяти SD

а) Вставьте карту памяти SD в слот для карты SD соответствующей модели. Фотоаппарат может сделать только пробный снимок без вставленной SD-карты, и пробное видео (Обратите внимание, что карта должна быть установлена в правильном положении.)

б) При использовании карты памяти SD встроенная память отключена.

в) Чтобы извлечь карту памяти SD, нажмите на неё. Тогда карта выскочит.

Примечания:

• В процессе установки или извлечения карты слышен щелчок, это означает, что SD-карта установлена или извлечена. Устройство может не распознать карту с нестандартной конфигурацией или карту, отформатированную на другом устройстве (например, на компьютере). Перед использованием обязательно отформатируйте карту на этом фотоаппарате.

3. Включение и выключение

а) Нажмите кнопку включения, и фотоаппарат перейдет в рабочее состояние.

б) Если в течение установленного времени не производится никаких действий, устройство автоматически выключается для экономии энергии.

в) Во включенном состоянии нажмите и удерживайте кнопку питания, и камера выключится.

4. Описание световой индикации

а) Когда камера включена, горит зеленый индикатор.

б) Когда камера выключена и подключена к компьютеру с помощью USB-кабеля для зарядки, горит красный индикатор. Индикатор не горит или мигает при полной зарядке.

в) При фокусировке в темноте включается вспомогательная лампочка для облегчения фокусировки.

#### 5. Описание режимов

После включения нажмите кнопку предварительного просмотра, чтобы переключиться между режимами предварительного просмотра и воспроизведения. Нажмите кнопку OK в режиме предварительного просмотра, чтобы переключиться между фото и видео. Режим воспроизведения используется для просмотра изображений и файлов AVI.

#### **5. Использование**

#### <span id="page-6-0"></span>**1. Режим фото и режим видео:**

• В режиме фото или видео нажмите кнопку MENU, чтобы войти в меню. Можно просмотреть изображение (видео) и параметры настройки. Нажмите кнопку Влево или Вправо, чтобы переключиться между этими двумя вариантами. Нажмите кнопку Вниз, чтобы войти в подменю с настройками. С помощью кнопок Вверх и Вниз, выберите нужный пункт настроек. Нажмите кнопку OK для подтверждения после входа в подменю. Нажмите кнопку Влево, чтобы вернуться, или нажмите MENU, чтобы выйти в меню напрямую.

• В режиме фото или видео нажмите кнопку воспроизведения, чтобы войти в режим воспроизведения. Нажмите кнопку MENU в режиме воспроизведения. Меню режима фото включает шесть функций: повернуть, защитить, удалить, обрезать, включить слайд-шоу и распечатать». Меню видео включает в себя две функции защитить и удалить.

Наведите фотоаппарат на людей или объекты, которые нужно сфотографировать или записать на видео. Нажмите кнопку фото, чтобы начать автофокусировку. Когда рамка фокусировки меняет цвет с белого на зеленый, фокусировка завершена. Затем нажмите кнопку

фото, чтобы сделать снимок, будет слышен звук «щелчка». (В это время камера сохраняет фотографии. Перемещение камеры может привести к размытию фотографий. Прежде чем перемещать камеру, надо подождать, пока камера снова войдет в состояние предварительного просмотра). Нажмите кнопку видео в режиме видео, чтобы начать или остановить запись. Одновременно с видео будет записываться звук. Источник звука должен быть в пределах 1,0 метра.

Примечание. Камера имеет ограниченный объем встроенной памяти. Вставьте SD-карту перед записью.

Нажмите кнопку видео, чтобы войти в режим видео и начать запись. Когда значок видеокамеры появляется в верхнем левом углу ЖКдисплея, камера находится в режиме видеосъемки. Время записи появится в правом верхнем углу ЖК-дисплея, а значок • будет мигать.

#### **2. Меню режима фото**

• Войдя в меню «режим съемки», можно установить «одиночный снимок, 2 с, 5 с и 10 с». Таймер можно использовать для селфи. Если выбран режим «Селфи», нажмите кнопку фото, и на экране одновременно отобразятся обратный отсчет и индикатор «Селфи», прозвучит сигнал.

• В пункте «Размер изображения» вы можете установить размер фотографии. Чем больше размер изображения, тем больше объем памяти оно занимает.

 • В пункте «Экспозиция», можно установить значение экспозиции от -3 до +3. Чем больше значение, тем выше яркость экрана и тем ярче изображение. Чем меньше значение, тем ниже яркость экрана и тем темнее изображение. Значение можно установить вручную в соответствии с освещенностью места съемки для получения наилучших результатов.

• Войдите в меню выбора режима съемки, чтобы выбрать один из следующих эффектов:

1) Авто: для полностью автоматической работы устройства.

2) Ночной портрет: для портретной съемки при слабом освещении предлагается вспышка.

3) Ночная сцена: для съемки в условиях слабого освещения.

4) Портрет: используется для съемки портретов.

5) Пейзаж: подходит для съемки пейзажей

6) Спорт: для четкой съемки движущегося тела

7) Вечеринка: подходит для съемки при свечах

8) Пляж: используется для съемки набережной в ярком синем цвете.

9) Высокая чувствительность: подходит для съемки при слабом освещении

## **3. Меню режима видео**

• Выберите разрешение, в котором будут записываться видеоматериалы: 4K, 2,7K, FHD, HD.

## **4. Меню настроек**

• Войдите в меню «отметка даты». Здесь можно настроить дату, включить и отключить штамп с датой на каждом записываемом фото или видео. Нажимайте кнопки Влево и Вправо, чтобы выбрать пункт, который нужно установить. Нажимайте кнопки Вверх и Вниз, чтобы выполнить настройку. Нажмите кнопку Enter, чтобы подтвердить выбор и выйти из этого меню.

• Войдите в меню «Частота», в нем устанавливается частота 50 или 60 Гц. Неправильная настройка частоты приведет к частотным полосам

• Войдите в меню «Формат». Отформатируйте карту памяти следуя указаниям. После форматирования все файлы с SD-карты удаляются. Используйте эту функцию осторожно.

## **5. Меню воспроизведения**

• В пункте «Защита», можно защитить файлы от удаления. Заблокированные фотографии нельзя удалить, но они будут отформатированы. Над заблокированным файлом появится значок ключа.

Изображение можно обрезать, если выбрать в меню пункт «Клип». Будет отображаться синяя рамка для вырезания выбранного содержимого. Нажмите zoom + -, чтобы увеличить/уменьшить размер синей рамки. кнопки вниз, влево и вправо, чтобы переместить её. Нажмите кнопку фото, чтобы подтвердить действие, а затем нажмите кнопку фото, чтобы сохранить вырезанное содержимое. Будет создана другая фотография (такая функция недоступна для видео. Фотография не может быть повернута, если SD-карта не вставлена)

• Если просматриваемый файл является фото, то ее можно распечатать после подключения к соответствующему принтеру.

# **6. Другие функции**

## <span id="page-9-0"></span>**1. Вспышка**

- Используйте вспышку для увеличения компенсации экспозиции при недостаточном освещении. В режиме фото (эта функция недоступна в других состояниях) нажмите кнопку включения/выключения вспышки для последовательного переключения между автоматической вспышкой, принудительно включенной вспышкой, вспышкой с уменьшением эффекта красных глаз и принудительно выключенной вспышкой.
- Когда установлена автоматическая вспышка, камера автоматически выбирает, использовать ли вспышку, в зависимости от окружающей яркости.
- Когда установлена принудительная вспышка, она срабатывает независимо от внешней яркости.
- Когда включена вспышка для уменьшения эффекта красных глаз, она может уменьшить покраснение человеческого глаза, вызванное вспышкой.
- Если вспышка выключена, она не будет срабатывать независимо от освещения.

## **2. Оптический / цифровой зум**

Нажмите кнопки T|W чтобы включить оптический / цифровой зум. Используйте клавишу T для удаленных объектов. (На экране

отобразится графа увеличения. Внизу оптический, вверху цифровой зум.) Нажмите кнопку W, чтобы выйти из увеличения.

## **3. Загрузка фото и видео**

Начиная с Windows 2000 система и выше, фотоаппарат отобразится как съемный диск. На диске можно обнаружить сделанные фото и видео. На более старом ПО, съемный диск будет обнаружен только после установки драйвера.

## **4. Веб-камера**

Вставьте USB и нажмите кнопку фото. Нажмите кнопку еще раз, чтобы отобразить камеру на экране, а затем отпустите кнопку фото. Затем откройте мой компьютер на рабочем столе, и через некоторое время появится USB-видеоустройство. Откройте его, чтобы увидеть изображения.

## **7. Уход и обслуживание**

<span id="page-10-0"></span>Камера и аксессуары должны часто обслуживаться.

- 1. Камера
	- 1) Содержание объектива в чистоте поможет вам делать четкие снимки с высокой резкостью с максимально возможным фокусным расстоянием. Используйте сухую и мягкую марлю, чтобы аккуратно очистить объектив от отпечатков пальцев и пыли на ЖК-экране.
	- 2) Протрите поверхность камеры чистой и сухой тканью. Не используйте грубую ткань или чистящие средства, иначе они могут поцарапать внешнюю поверхность камеры.
	- 3) Не оставляйте камеру на солнце или в очень теплом месте (например, в сумках для инструментов, чемоданах и т. д.).
- 2. Аккумулятор

Используйте батареи только в хорошем состоянии. Не вставляйте в фотоаппарат протекающую, ржавую или вздувшуюся батарею.

3. Карта памяти

Во избежание удаления данных с карты или ее повреждения не подвергайте карту воздействию тепла, влаги или статического электричества.

4. Меры предосторожности

Во избежание риска поражения электрическим током не открывайте и не ремонтируйте камеру самостоятельно.

Держите камеру сухой. Помещение устройства в слишком влажную среду может привести к его неисправности.

<span id="page-11-0"></span>Если в устройство попала влага, немедленно прекратите ее использование. Перед повторным использованием фотоаппарат должен полностью высохнуть на воздухе.

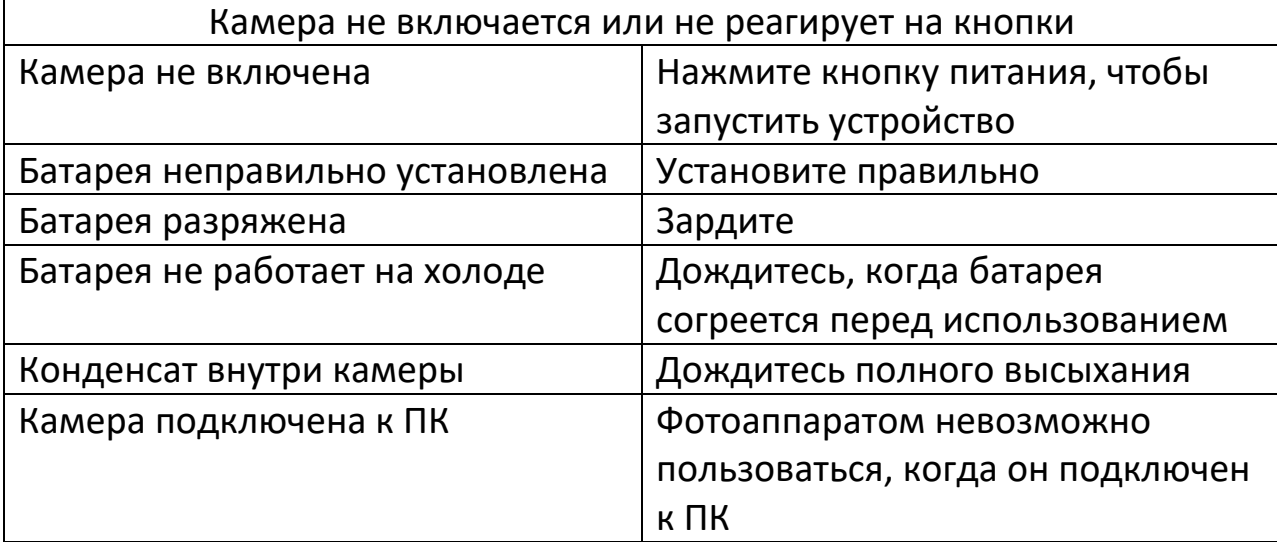

## **8. Устранение неисправностей**

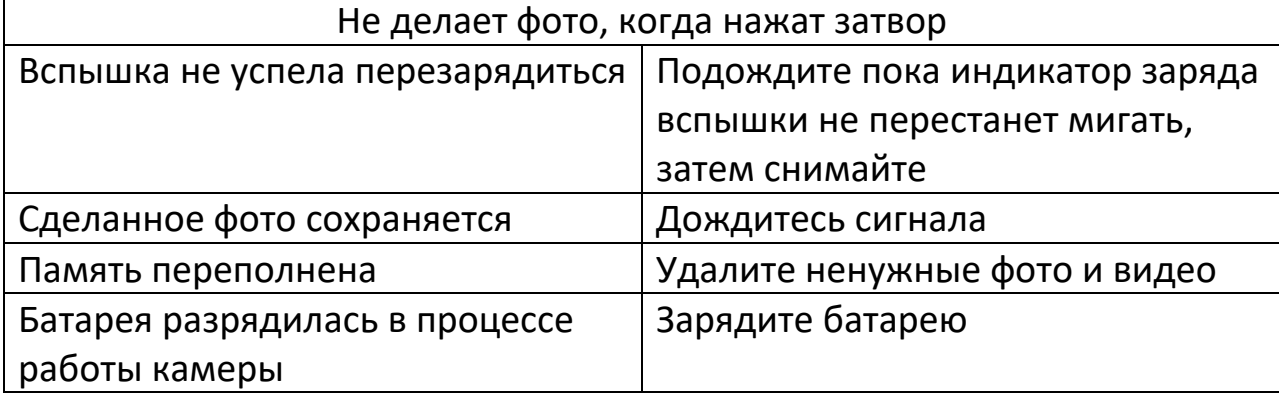

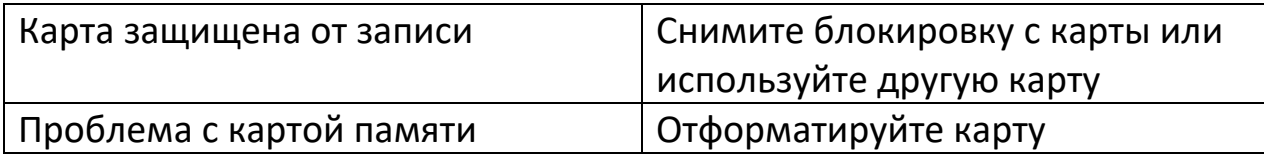

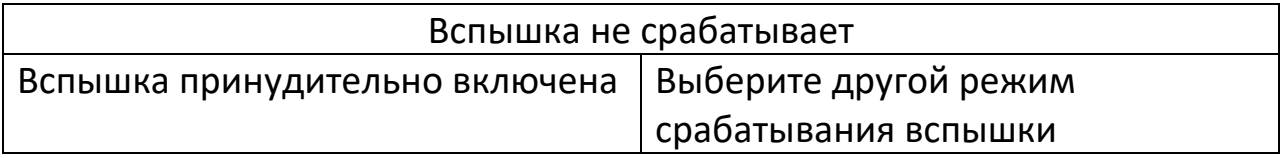

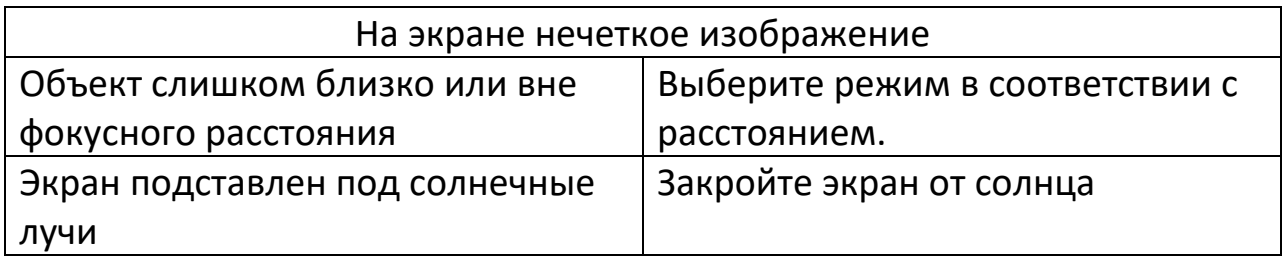

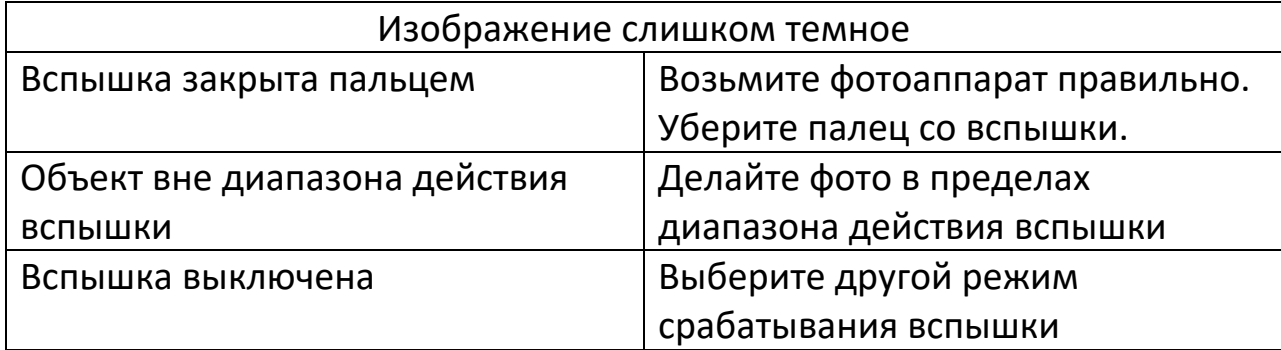

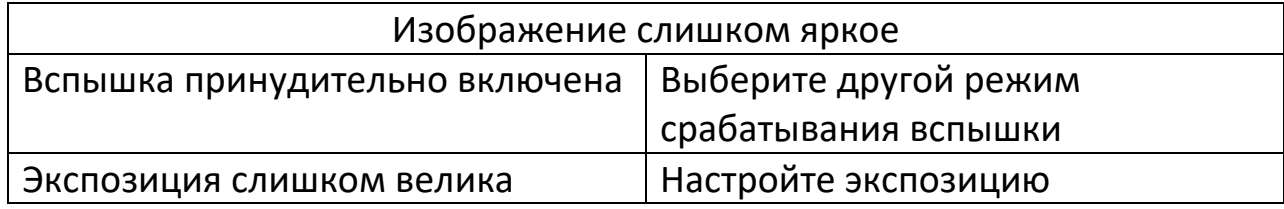

## **9. Гарантийное обслуживание неисправного товара**

<span id="page-12-0"></span>Если в купленном Вами товаре в течение установленного гарантийного срока обнаружены недостатки, Вы по своему выбору вправе:

- потребовать замены на товар этой же марки (этой же модели и (или) артикула)
- потребовать замены на такой же товар другой марки (модели, артикула) с соответствующим перерасчетом покупной цены;
- потребовать соразмерного уменьшения покупной цены;
- потребовать незамедлительного безвозмездного устранения недостатков товара или возмещения расходов на их исправление потребителем или третьим лицом;
- отказаться от исполнения договора купли-продажи и потребовать возврата уплаченной за товар суммы. В этом случае Вы обязаны вернуть товар с недостатками продавцу за его счет.

В отношении [технически сложного товара](http://www.consultant.ru/document/cons_doc_LAW_121597/#p20) Вы в случае обнаружения в нем недостатков по своему выбору вправе:

- отказаться от исполнения договора купли-продажи и потребовать возврата уплаченной за такой товар суммы;
- предъявить требование о его замене на товар этой же марки (модели, артикула) или на такой же товар другой марки (модели, артикула) с соответствующим перерасчетом покупной цены.

Срок предъявления вышеназванных требований составляет 15 дней со дня передачи Вам такого товара.

По истечении указанного 15-дневного срока данные требования подлежат удовлетворению в одном из следующих случаев:

- обнаружение существенного недостатка товара (существенный недостаток товара: неустранимый недостаток или недостаток, который не может быть устранен без несоразмерных расходов или затрат времени, или выявляется неоднократно, или проявляется вновь после его устранения);
- нарушение установленных законом РФ «О защите прав потребителей» сроков устранения недостатков товара;
- невозможность использования товара в течение каждого года гарантийного срока в совокупности более чем тридцать дней вследствие неоднократного устранения его различных недостатков.

В случае если Вы приобрели уцененный или бывший в употреблении товар ненадлежащего качества, и были заранее предупреждены о недостатках, из-за которых произошла уценка, в письменной форме, то претензии по таким недостаткам не принимаются.

**Важно! Необходимо использовать услуги квалифицированных специалистов по подключению, наладке и пуску в эксплуатацию технически сложных товаров, которые по техническим требованиям не могут быть пущены в эксплуатацию без участия соответствующих специалистов.**

## **Условия проведения гарантийного обслуживания**

- Фактическое наличие неисправного товара в момент обращения в сервисный центр;
- Гарантийное обслуживание товаров, гарантию на которые дает производитель, осуществляется в специализированных сервисных центрах;
- Гарантийное обслуживание неисправных товаров, купленных в интернет-магазинах ООО Максмол-групп, возможно в нашем сервисном центре по телефону 8-800-200-85-66
- Срок гарантийного обслуживания не превышает 45 дней;
- Гарантийное обслуживание осуществляется в течение всего гарантийного срока, установленного на товар;
- При проведении ремонта срок гарантии продлевается на период нахождения товара в ремонте.

## **[Право на гарантийный ремонт не распространяется на случаи](https://www.dns-shop.ru/service-center/exchange-and-returns/)**

- неисправность устройства вызвана нарушением правил его эксплуатации, транспортировки и хранения.
- на устройстве отсутствует, нарушен или не читается оригинальный серийный номер;
- на устройстве отсутствуют или нарушены заводские или гарантийные пломбы и наклейки;
- ремонт, техническое обслуживание или модернизация устройства производились лицами, не уполномоченными на то компаниейпроизводителем;
- дефекты устройства вызваны использованием устройства с программным обеспечением, не входящим в комплект поставки устройства, или не одобренным для совместного использования производителем устройства;
- дефекты устройства вызваны эксплуатацией устройства в составе комплекта неисправного оборудования;
- обнаруживается попадание внутрь устройства посторонних предметов, веществ, жидкостей, насекомых и т.д.;
- неисправность устройства вызвана прямым или косвенным действием механических сил, химического, термического воздействия, излучения, агрессивных или нейтральных жидкостей, газов или иных токсичных или биологических сред, а так же любых иных факторов искусственного или естественного происхождения, кроме тех случаев, когда такое воздействие прямо допускается «Руководством пользователя»;
- неисправность устройства вызвана действием сторонних обстоятельств (стихийных бедствий, скачков напряжения электропитания и т.д.);
- неисправность устройства вызвана несоответствием Государственным Стандартам параметров питающих, телекоммуникационных и кабельных сетей;
- иные случаи, предусмотренные производителями.

## **Гарантийные обязательства не распространяются на расходные элементы и материалы (элементы питания, картриджи, кабели подключения и т.п.).**

#### Товар надлежащего качества

<span id="page-15-0"></span>Вы вправе обменять товар надлежащего качества на аналогичный товар в течение 14 дней, не считая дня покупки.

Обращаем Ваше внимание, что основная часть нашего ассортимента – [технически сложные товары](http://www.consultant.ru/document/cons_doc_LAW_121597/#p20) бытового назначения (электроника, фотоаппаратура, бытовая техника и т.п.).

Указанные товары, согласно [Постановлению Правительства РФ от](http://www.consultant.ru/document/cons_doc_LAW_373622/)  [31.12.2020 № 2463](http://www.consultant.ru/document/cons_doc_LAW_373622/) , обмену как товары надлежащего качества не подлежат. Возврат таких товаров не предусмотрен [Законом РФ от](http://www.consultant.ru/document/cons_doc_LAW_305/)  [07.02.1992 № 2300](http://www.consultant.ru/document/cons_doc_LAW_305/)-1.

#### Товар ненадлежащего качества

<span id="page-15-1"></span>Если в приобретенном Вами товаре выявлен недостаток вы вправе по своему выбору заявить одно из требований, указанных в [ст.18 Закона](http://www.consultant.ru/document/cons_doc_LAW_305/76ae101b731ecc22467fd9f1f14cb9e2b8799026/)  РФ от 07.02.1992 № 2300-[1 \(ред. от 11.06.2021\) О защите прав](http://www.consultant.ru/document/cons_doc_LAW_305/76ae101b731ecc22467fd9f1f14cb9e2b8799026/)  [потребителей](http://www.consultant.ru/document/cons_doc_LAW_305/76ae101b731ecc22467fd9f1f14cb9e2b8799026/) . Для этого можете обратиться в сервисный центр Максмолл по телефону 8-800-200-85-66

Тем не менее, если указанный товар относится к технически сложным, утв. [Постановлением от 10 ноября 2011 г. № 924](http://www.consultant.ru/cons/cgi/online.cgi?rnd=2719F34FF8433314A08EAC4961C255BC&req=doc&base=LAW&n=321359&REFDOC=204874&REFBASE=LAW#1ik62axyoee) , то указанные в ст.18 требования могут быть заявлены только в течение 15 календарных дней с даты покупки.

По истечении 15 дней предъявление указанных требований возможно в случаях если:

- обнаружен существенный недостаток;
- нарушены сроки устранения недостатков;
- товар не может использоваться в совокупности более тридцати дней в течение каждого года гарантийного срока в связи с необходимостью неоднократного устранения производственных недостатков.

Если у вас остались какие-либо вопросы по использованию или гарантийному обслуживанию товара, свяжитесь с нашим отделом технической поддержки в чате WhatsApp. Для этого запустите приложение WhatsApp. Нажмите на значок камеры в правом верхнем углу и отсканируйте QR-код приведенный ниже камерой вашего смартфона.

> Сервисный Центр Контакт WhatsApp

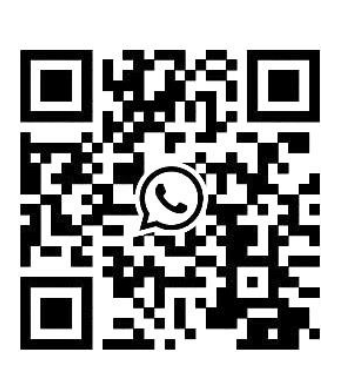

## **Приятного использования!**

#### Сайт: **minicam24.ru**

E-mail: info@minicam24.ru Товар в наличии в 120 городах России и Казахстана Телефон бесплатной горячей линии: **8(800)200-85-66**